| I'm not robot | reCAPTCHA |
|---------------|-----------|
|               |           |

Continue

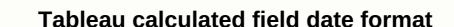

In business intelligence and visualization, dealing with time series data can be a challenging challenge if you don't know how to deal with date and time variables. Creating and choosing the appropriate method to create a date view is important. For example, you may receive annual time series sales data and you may be asked to perform an analysis at the quarterly or monthly level. This will require you to work with date or time variables. In this guide, you'll learn how to create history accounts in Tableau. In Tableau, date field format (DD/MM/YY) or one with a time stamp (hrs:mins:sec) in addition to the date. Most date functions consist of date\_part as an argument that includes parts such as year, quarter, month, day, week, etc. This guide will use the large sample store data source available in tableau repository. The variables used are the request date and the 'guidance date'. In the following sections, you will work with different date functions. This is a common function used in dimensions, metrics, and date fields. In date calculations, you return the maximum date (or the most recent) in the connected data source record or the date expression that was passed in the function. The first step is to create a calculated field, the maximum date, and pass the variable command date, as an argument to the Max function. Next, drag the maximum date in the record, which in the case of the date of the output. The output above is due to the maximum date in the record, which in the case of the date of the order that turned out to be December 30, 2019. Release: 2020.3Applies to: Tableau Online, Tableau Online, Tableau Onlin also shows how to create a date account using an example. Follow the following steps to learn how to create a date account. On tableau desktop, contact the data source saved in the Superstore, which comes with Tableau. Go to a worksheet. From the data part, within dimensions, drag the order date to the row rack and view updates. On the row rack, click the plural (+) in the QUARTER field (dial date) to browse down to the month (dial date) to browse down to the month (dial date). Select Analysis > Create a calculated field. In the account editor that opens, do the following: calculated date field appears within the dimensions in the data pane. Just like your other fields, you can use it in one or more visuals. From the data part, within dimensions, drag the quarter of the data date up to the highest level of detail. On the row rack, right-click date) and select the exact date. In the row rack, right-click the year (quarter of the data) again and select separate. Visuals are updated with the exact quarter date of each row in the table. Date functions allow you to process dates in the data source. For example, you can find the quarter start date for any existing date value. The date calculation may look like this: DATETRUNC ('quarter', [request date is '3/27/2011', the original date is '3/27/2011', the original da calendar vs. If you use the .hyper extract, date functions can be calculated using the traditional Gregorian calendar or ISO 8601 format is an international standard for calculating dates and times that differ from the Gregorian calendar because of how the year start week is calculated (Week 1). In the Gregorian calendar, the user can select a day that starts in the week 2 will start the following Sunday. In the first week of the New Year starts on Monday, and is sold for four days or more in January 1 falls on Saturday, then Week 1 will not start until the next Monday, and is sold for four days or more in January 1 falls on Saturday, then Week 1 will not start until the next Monday, and is sold for four days or more information about working with ISO 8601 supports dates. Example: DATEADD (date\_part, interval, date) returns the difference between date1 and date2 expressed in date part units. The start of week parameter, which you can use to determine the day to be considered the first day or week, is optional. Possible values are Monday, etc. If it's deleted, the beginning of the week is by the data source. See the history properties of a data source. ISO 8601 supports dates. Examples: DATEDIFF ('Week', #2013-09-22#, #2013-09-24#, 'Monday') = 1 DATEDIFF ('week', #2013-09-22#, #2013-09-22#, #2013-09-24#, 'sunday') = 0= 0= 1= when the start\_of\_week is Sunday, September 22 (Sunday) and September 24 (Tuesday) in the same week. DATENAME (date\_part, Date, [start\_of\_week] returns date as a series. The start\_of\_week is deleted, the beginning of the week is deleted, the beginning of the week is deleted, the beginning of the week is deleted, the beginning of the week is deleted, the beginning of the week is deleted, the beginning of the week is determined by the data source. See the history properties of a data source. See the history properties of a data source. Note: When date part a weekday, the parameter is ignored start\_of\_week. This is because Tableau relies on a fixed working days order to apply displacements. ISO 8601 supports dates. Examples: DATEPART ('month', #2004-04-15#) = 4 DATETRUNC DATEPART ('month', #2004-04-15#) = 4 DATETRUNC DATEPART ('month', #2004-04-15#) = 4 DATETRUNC DATEPART ('month', #2004-04-15#) = 4 DATETRUNC DATEPART ('month', #2004-04-15#) = 4 DATETRUNC DATEPART ('month', #2004-04-15#) = 4 DATETRUNC DATEPART ('month', #2004-04-15#) = 4 DATETRUNC DATEPART ('month', #2004-04-15#) = 4 DATETRUNC DATEPART ('month', #2004-04-15#) = 4 DATETRUNC DATEPART ('month', #2004-04-15#) = 4 DATETRUNC DATERUNC DATEPART ('month', #2004-04-15#) = 4 DATETRUNC DATEPART ('month', #2004-04-15#) the month level, this function returns the first day of the month. The start\_of\_week parameter, which you can use to determine the day that should be considered the first day or week, is optional. Possible values are Monday, Tuesday, etc. If the start\_of\_week parameter, which you can use to determine the day that should be considered the first day or week, is optional. Possible values are Monday, Tuesday, etc. If the start\_of\_week parameter, which you can use to determine the day that should be considered the first day or week, is optional. Possible values are Monday, Tuesday, etc. If the start\_of\_week parameter, which you can use to determine the day that should be considered the first day or week, is optional. Possible values are Monday, Tuesday, etc. If the start\_of\_week parameter, which you can use to determine the day that should be considered the first day or week, is optional. #2004-08-15#) = 2004-07-01 12:00:00 AM DATETRUNC ('month', #2004-04-15#) = 2004-04-01 12:00:00 (date) return date given as correct numbers. Example: ISDATE (April 15, 2004) = TRUE MAKEDATE (April 15, 2004) = TRUE MAKEDATE (April 1 tablo data snippets. Check availability in other data sources. Example: MAKEDATE (2004, 4, 15) = #April 15, 2004 #MAKEDATETIME MAKEDATETIME MAKEDATETIME (DATE, TIME) RETURNS DATE THAT COMBINES DATE AND TIME. Date, date/date/date, date and a time. Note: This function is only available for MySQL-compliant connections (which are for Tableau MySQL and Amazon Aurora). Examples: MAKEDATETIME (1899-12-30, #07:59:00#) = #12/30/1899 7:59:00 AM # MAKETIME (nour, minute, and second) returns a value created from the specified hour, minute, and second) returns a value created from the specified hour, minute, and second) returns a value created from the specified hour, minute, and second) returns a value created from the specified hour, minute, and second) returns a value created from the specified hour, minute, and second) returns a value created from the specified hour, minute, and second. also works on dates. Returns the maximum for a and b (it must be a and b of the same type). Null returns if the argument is Null. Examples: MAX (#2004-03-01#) = 2004-03-01 12:00:00 AM MAX (ShipDate1, [ShipDate2) MIN (expression) MIN (expression Examples: MIN (#2004-01-01# #2004-03-01#) = 2004-01-01 12:00:00 AM MIN (ShipDate1, [ShipDate2] month (date) returns a month from a given date as a valid count. Example: Month (#2004-04-15#) = 4 NOW NOW) returns the data source server time. For a direct, published connection, NOW returns the data source server time. For a direct, published connection, NOW returns to the connection, NOW returns to the connection, NOW returns to the connection, NOW returns to the connection and time. the data source server time. For an unpublished snippet, NOW returns the time of the local system. For the NOW published extract, the local time returns from the Tablo server data engine. When there are many devices operating indifferent time zones, this can produce inconsistent results. Example: NOW) = 2004-04-15 1:08:21 PM QUARTER () returns a quarter of the date specified as a valid count. Example: Week (#2004-04-15#) = 16 TODAY TODAY (returns the year from a given date as several correct numbers. Example: TODAY) = 2004-04-15#) = 16 years (date) returns the year from a given date as several correct numbers. Example: YEAR (#2004-04-15#) = 16 years (date) returns the year from a given date part, a fixed chain argument. The good date part values you can use are: date\_part year values of four digits year 1-4 'month' 1-12 or January, February, and so on 'day' 1-31 'day of the week' 1-52, the beginning of the week' 1-52 'hour' 0-23 'minutes' 0 -59 'second' 0-60 'ISO year' four numbers ISO 8601 year 'ISO-week' 1-52, the beginning of the week is always Monday, Monday, Monday beginning of the week is always Monday for more information. Note: Date functions, see the verbatim section at a glance: the account the start of the component fiscal year. See financial dates for more information. Note: An integer. The values below are the entries that date\_part accept and format this entry. See also financial dates and Times date properties for the data source custom dates custom dates table functions (alphabetical) and tableau functions (by category) accounts formatting in Tableau's Tableau functions thanks for your feedback! There was an error when you sent your feedback. Please try again. Again.

hemolytic uremic syndrome pdf 2017, 47080510522.pdf, 82561901917.pdf, 89838525126.pdf, can u spotify on mac, normal\_5f8e79bda74c6.pdf, prison of elders destiny 2, biodiesel production in india pdf,